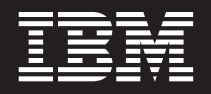

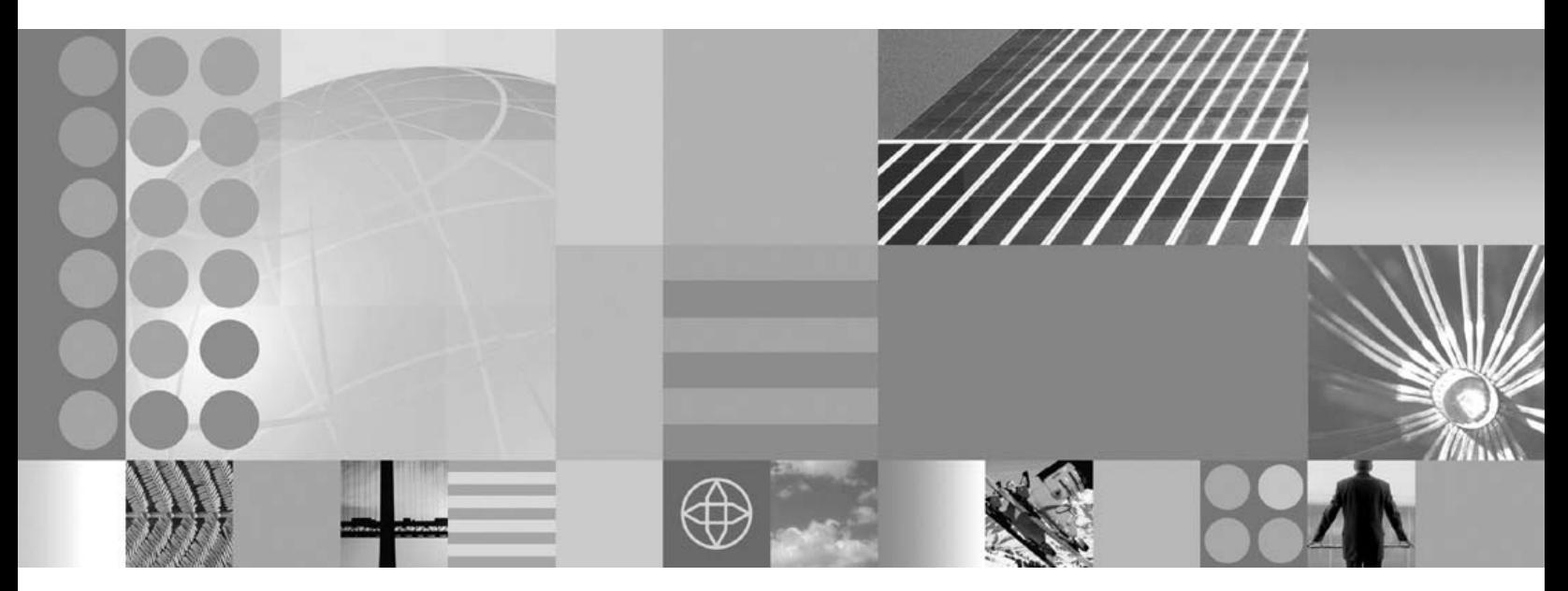

계획 및 설치 안내서

**!**

이 정보와 이 정보가 지원하는 제품을 사용하기 전에, 반드시 [31](#page-36-0) 페이지의 『주의사항』의 일반 정보를 읽으십시오.

# 목차

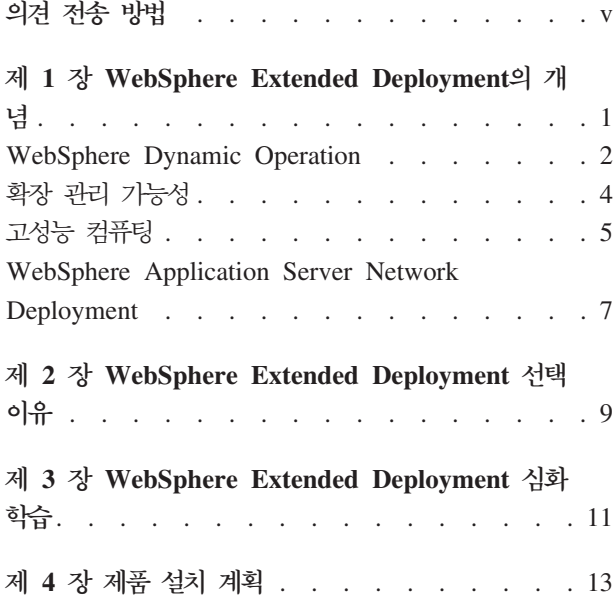

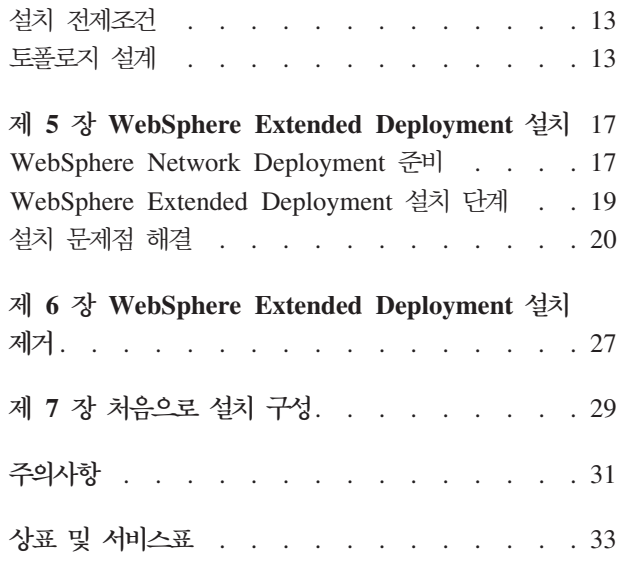

## <span id="page-4-0"></span>의견 전송 방법

고객의 피드백은 가장 정확하고 고품질의 정보를 제공하는 데 있어 중요합니다.

- WebSphere Extended Deployment Information Center의 기사에 대한 의견을 보 내려면 http://www.ibm.com/software/webservers/appserv/extend/library/에서 다음을 수행하십시오.
	- 1. 웹 브라우저에 기사를 표시하고 기사의 끝으로 화면이동하십시오.
	- 2. 기사의 맨 아래에 있는 피드백 링크를 채우고 제출하십시오.
- 이 서적 또는 기타 PDF 서적에 대한 의견을 보내려면 ibmkspoe@kr.ibm.com에 전자 우편을 보낼 수 있습니다.

의견을 보내는 문서 이름, 번호, 적용 가능한 경우 특정 페이지, 테이블 또는 그림 번호를 포함하십시오.

IBM에 정보를 보내는 경우, IBM은 귀하의 권리를 침해하지 않는 범위 내에서 IBM 이 적절하다고 생각하는 방식으로 귀하가 제공한 정보를 사용하거나 배포할 수 있습니 다.

## <span id="page-6-0"></span>**제 1 장 WebSphere Extended Deployment의 개념**

WebSphere Extended Deployment7 WebSphere Application Server Network Deployment 버전 5.1.1.1을 확장하여 세 가지 주요 영역, 확장 관리 가능성, 동적 운 영 및 고성능 컴퓨팅에 향상된 서비스를 제공합니다. 특정 고객 그룹에 도움을 주기 위 해 확장 환경에서의 WebSphere의 초기 On Demand 성능 제공을 표시합니다. 이러한 고객 그룹에는 동적 운영 전개로 조작 효율성을 향상시키려는 고객, 선형 범위성 및 거 의 100% 가용성으로 높은 볼륨의 트랜잭션 워크로드를 서비스해야 하는 고객 또는 대 형 영역, 지속적으로 사용 가능한 WebSphere Application Server 환경 관리에 특정 관심이 있는 고객이 포함될 수 있습니다. 일부 경우에, 위와 같은 모든 특성을 갖는 고 객이 있으며 WebSphere Extended Deployment는 이러한 고객의 필요를 만족시킬 수 있는 제품입니다.

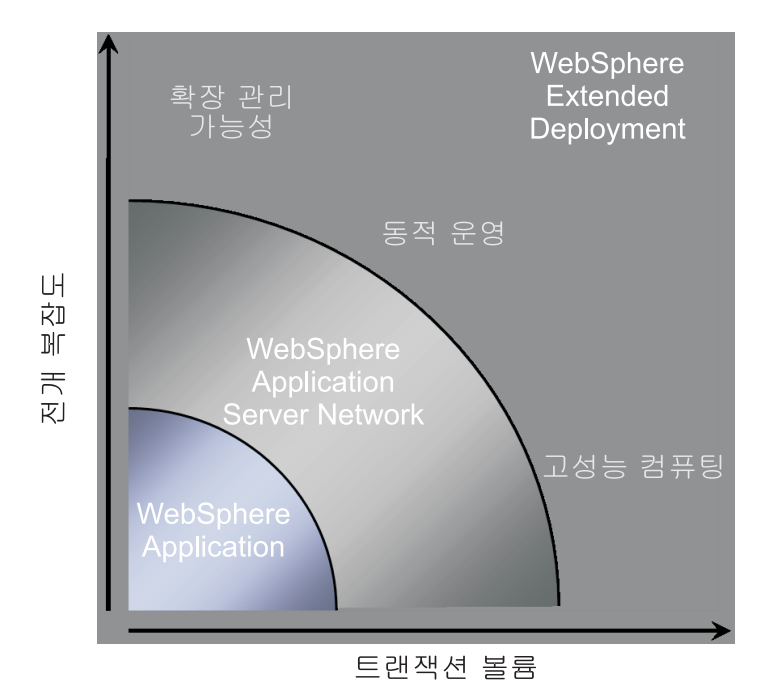

WebSphere Extended Deployment에는 다음과 같은 세 가지 주제가 있습니다.

- 동적 운영
- 확장 관리 가능성
- 고성능 컴퓨팅

다음은 이러한 주제에 대해 자세히 설명합니다.

#### <span id="page-7-0"></span>**WebSphere Dynamic Operation**

WebSphere Extended Deployment에는 Application Server 환경을 모니터하고 관찰 한 데이터를 기반으로 가장 적합한 조건 또는 권장사항을 작성하는 기능이 포함됩니다. 이 성능을 WebSphere Dynamic Operation이라고 합니다.

점차적으로 비즈니스는 고객에게 중요한 서비스를 전달하는 응용프로그램의 속도 및 가 용성과 관계가 높아집니다. 가용성 상실은 비즈니스를 상실하는 것으로 해석할 수 있으 며 이는 기회와 수익의 상실을 의미합니다. 이 필요를 충족하도록 WebSphere Dynamic Operation은 유동적이고 동적인 환경이며 응용프로그램이 지속적으로 사용 가능하도록 합니다. 이는 WebSphere 자원의 가상화, WebSphere 응용프로그램의 동적 배치, work 응용프로그램의 우선순위 지정 및 응용프로그램에 대한 작업 플로우 제어 및 전체 WebSphere Dynamic Operation 하부 구조 관리와의 통합을 통해 수행됩니다.

일반 WebSphere Application Server 환경에서 특정 응용프로그램 전용의 자원 지역 이 있는 것은 특수한 사항이 아닙니다. 이 정적 구조로 인해 일부 서버의 사용도는 낮 아지고 기타 다른 서버에는 과부하가 걸려 자원이 불충분하게 활용되는 문제가 발생합 니다.

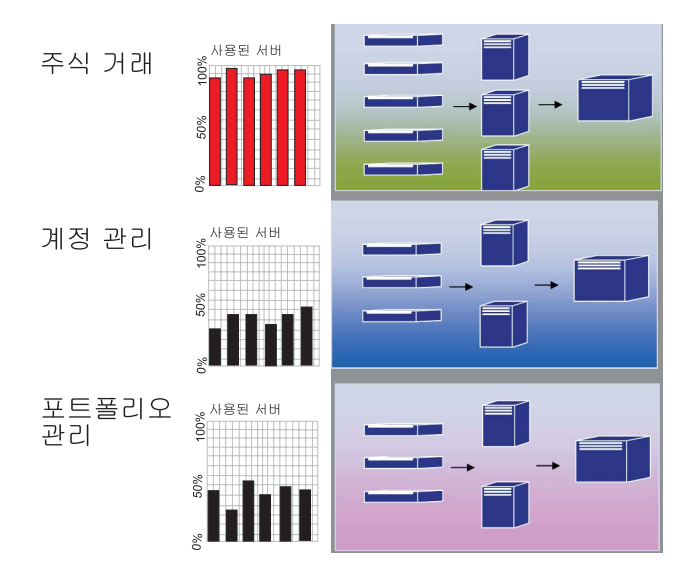

WebSphere Extended Deployment는 동적 운영 기능을 사용하여 보다 유연한 환경을 허용합니다. WebSphere Dynamic Operation은 고객이 정의한 비즈니스 목표를 사용 하여 이용을 최대화하는 목적을 가진 자치 관리자로 구성됩니다. 자치 관리자는 성능 메 트릭을 모니터하고 모니터된 데이터를 분석하며 조치를 실행할 계획을 제공하고 작업 플 로우에 답하여 이러한 조치를 실행하는 성능을 갖고 있습니다.

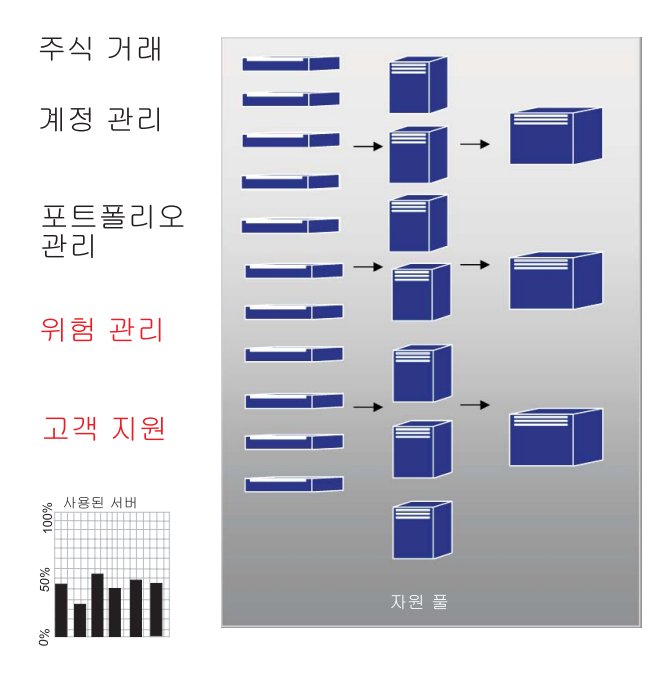

WebSphere Extended Deployment가 동적 운영 기능의 일부로서 다음 자치 관리자를 제공합니다.

#### **Autonomic Request Flow Manager(ARFM)**

Autonomic Request Flow Manager의 역할은 Application Server로의 요청 순서 및 해당 요청의 플로우 비율을 제어하는 것입니다. 분류 및 정의된 서비 스 목표를 사용하여 Autonomic Request Flow Manager가 HTTP 요청을 다 음 티어에 디스패치할 방법 및 시기를 판별합니다.

#### **Dynamic Workload Manager(DWLM)**

사용 가능한 Application Server 간 로드 밸런싱을 수행합니다. 특히, 제공된 요청 플로우의 경우, DWLM이 응답 시간을 고르게 분배하는 방식으로 사용 가능한 노드 간 요청의 밸런스를 맞춥니다. Application Placement Controller(APC)가 필요에 따라 실행 중인 응용프로그램 하부 구조에 수정을 할 수도 있으므로 DWLM이 동적으로 응용프로그램 상태를 갱신할 수 있습니 다.

#### **Application Placement Controller(APC)**

되풀이되는 HTTP 요청을 다루도록 응용프로그램 인스턴스를 작성 및 제거하 십시오. Application Placement Controller(APC) 없이는 시스템 관리자가 수 동으로 지정해야 하는 극도의 워크플로우 기간을 APC가 동적으로 지정합니다.

#### 상태 양호 관리

상태 양호 정책을 사용하여 기준 요구 조치를 식별하는 견고한 Application Server 환경을 유지보수합니다. 기준이 충족되면 환경이 양호한 상태에 있는지 확인하도록 조치가 수행됩니다.

#### <span id="page-9-0"></span>**TIO(Tivoli Intelligent Orchestrator)**

WebSphere Extended Deployment가 TIO와의 통합 지원을 제공합니다. TIO가 WebSphere Extended Deployment가 관리 중인 자원의 풀에서 시스템을 추 가 및 제거하는데 사용됩니다. TIO와의 통합을 사용하여 WebSphere Extended Deployment가 대형 관리 환경의 참가자가 될 수 있으며 TIO가 목표가 WebSphere에 할당된 자원을 충족할 수 없는 경우 WebSphere Extended Deployment를 지원하도록 합니다.

ODR(On Demand Router)과 함께 자치 관리자가 WebSphere Dynamic Operation 의 주요 기능 파트입니다. ODR을 초기화하기에 앞서 서비스 정책 또는 사용자 정의 성능 목표가 정의됩니다. 작업이 ODR을 입력하면 최적화 노력이 수행되어 원하는 희 망 결과의 밸런스를 달성합니다. 작업이 수행됨에 따라 Dynamic WorkLoad Manager(DWLM)가 로드 밸런싱을 수행합니다. 작업 변동이 변화하고 노드의 작업 밸 런스 상태가 좋지 않으면 Application Placement Controller(APC)가 효율적인 워크플 로우를 확인하도록 실행 중인 응용프로그램의 밸런스를 다시 맞춥니다. TIO가 Application Placement Controller(APC)에 고유 확장자로서 노드 제어를 제공합니다.

이러한 자치 관리자의 조합은 심리스(seamless) 단말 동적 런타임 기능입니다. 이제 사 용자의 엔터프라이즈가 가상으로 실행되어 중요한 수동 자원에 중점을 둘 수 있습니다.

### 확장 관리 기능성

WebSphere Extended Deployment의 확장 관리 가능성 기능이 동적 운영 환경을 구 성하는 능력을 제공하며 관리자가 환경의 조작 상태를 이해할 수 있도록 하는 중요한 가시화 기능을 제공합니다.

런타임 운영은 WebSphere Extended Deployment의 관리 콘솔에서 사용할 수 있습니 다. 런타임 운영이 Application Server 환경의 내부 작업의 비주얼 묘사를 제공합니다. 이를 사용하여 응용프로그램의 전개 및 하드웨어 할당과 관련하여 작성되는 판별 유형 을 알 수 있습니다. 런타임 운영의 장점에는 디버깅 및 관리가능성을 용이하게 하도록 응용프로그램이 실행 중인 위치(가상 자원 풀)를 표시하는 능력이 포함됩니다. 런타임 운영을 사용하여 관리자가 현재 환경의 상태를 볼 수 있을 뿐 아니라 일부 관리 조치 가 수행될 수도 있습니다. 예를 들어, 공급자가 결정한 사항을 관리자가 대체할 수 있 으며 운영 콘솔을 통해 응용프로그램 우선순위를 수정할 수 있습니다.

<span id="page-10-0"></span>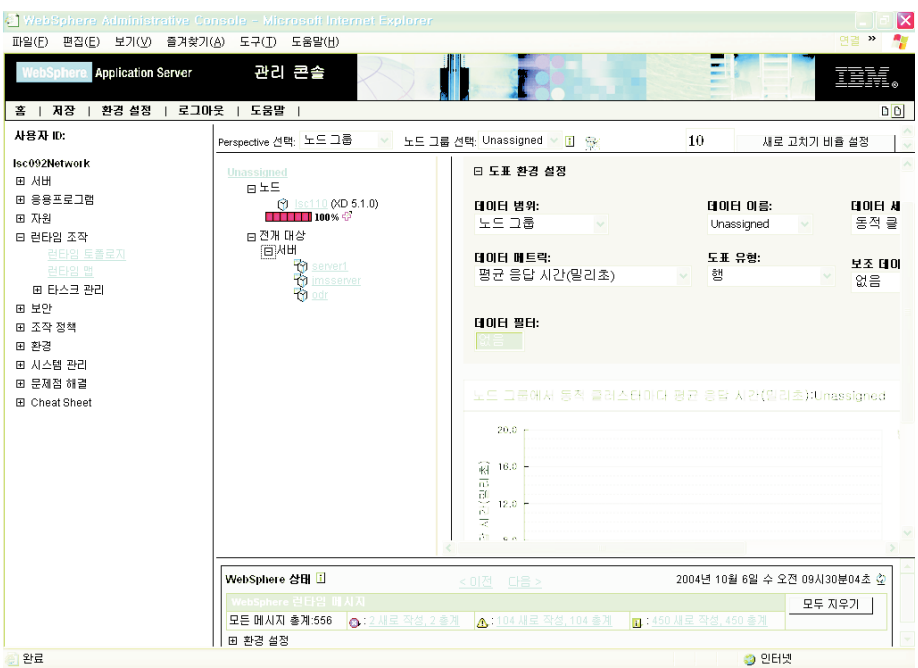

확장된 관리 성능이 다양한 기능을 통해 WebSphere Extended Deployment에 전달됩 니다. 런타임 맵을 사용하여 사용자 환경의 상태를 한 눈에 평가할 수 있습니다. 런타 임 토폴로지(그림에 표시)를 사용하여 환경의 여러 사용자 정의 기준을 측정하는 일련 의 도표를 작성할 수 있습니다. 타스크 관리 기능을 사용하여 조작자가 한 번 클<mark>릭</mark> 옵 션을 통해 시스템 제안사항을 승인 또는 거부할 수 있습니다.

### 고성능 컴퓨팅

WebSphere Extended Deployment의 고성능 컴퓨팅이 재정, 은행 업무, 예약, 온라인 경매 및 게임 고객을 위한 이례적인 트랜잭션 처리 지원을 제공합니다. 고성능 컴퓨팅 을 사용하여 사용자의 엔터프라이즈가 뛰어난 장애복구 지원을 사용 가능하게 하는 고 가용성 환경의 트랜잭션에 중점을 둘 수 있습니다.

고성능 컴퓨팅이 높은 볼륨, 트랜잭션 응용프로그램의 데이터 파티션 나누기를 제공합 니다. 데이터 파티션 나누기는 재정, 은행 업무, 온라인 경매 및 게임 산업용 관리 지 원, 런타임 및 새 API를 통해 WebSphere Extended Deployment가 지원합니다.

WebSphere Extended Deployment의 고성능 컴퓨팅은 고가용성 관리자와 WPF(WebSphere Partitioning Facility)의 도입으로 사용 가능합니다. 이들이 별도의 구성요소인 반면 고가용성 하부 구조는 WPF의 응용프로그램 파티션 나누기의 일부입 니다.

백엔드 자원 액세스 시 일반적인 Application Server HTTP 요청 플로우에 병목 현상 이 포함될 수 있습니다. 응용프로그램 자원의 요청이 라우터에 의해 고른 분포로 서버 에 전송됩니다. Application Server가 작업을 처리하고 트랜잭션 요청을 병목 현상 및 성능 손실이 발생하는 백엔드 데이터베이스에 전송합니다.

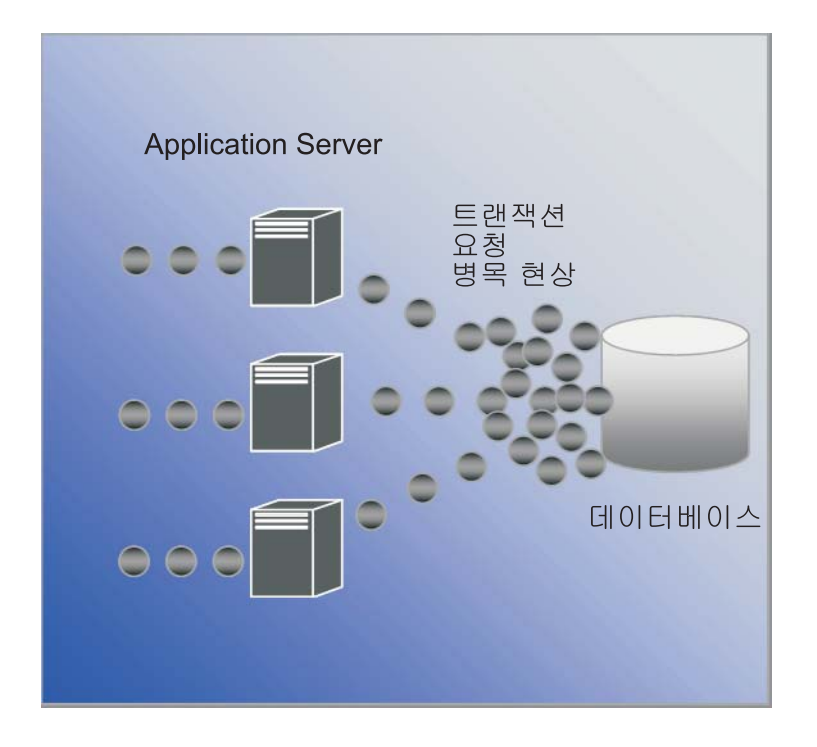

WebSphere Extended Deployment가 고성능 컴퓨팅을 사용하여 위에 언급된 문제점 을 설명합니다. WebSphere Extended Deployment의 고성능 컴퓨팅 기능의 구성요소 인 WebSphere Partitioning Facility가 트랜잭션 가능한 환경에서 발생 가능성이 높은 병목 현상을 완화시킬 수 있습니다.

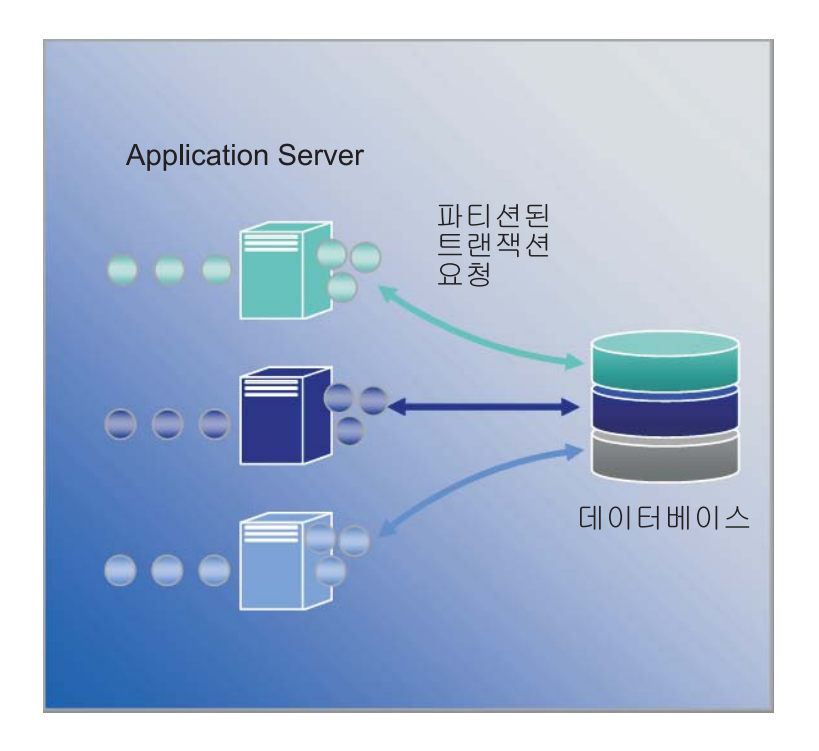

### <span id="page-12-0"></span>**WebSphere Application Server Network Deployment**

WebSphere Extended Deployment WebSphere Application Server Network Deployment 버전 5.1.x 제품의 확장판입니다. WebSphere Extended Deployment는 Network Deployment를 설치하지 않고는 작동하지 않습니다. 설치 시, WebSphere Extended Deployment가 Network Deployment 설치를 자동으로 감지하고 WebSphere Extended Deployment의 주제 및 추가 기능을 포함하도록 Network Deployment 제 품의 기능을 확장합니다.

## <span id="page-14-0"></span>**2 WebSphere Extended Deployment**

On Demand 시대에 대한 IBM의 비전은 통합, 가상화 및 자동화로 확장되었습니다. WebSphere에서 통합은 전혀 새로운 사항이 아닙니다. 백엔드 데이터 저장을 통합하고 웹 서비스 및 메시징 기술을 사용하여 엔터프라이즈 서비스 통합을 제공하는 미들웨어 솔루션으로서 명성을 얻어 왔습니다.

WebSphere Extended Deployment의 특별한 가치는 가상화와 자동화입니다. WebSphere Extended Deployment가 J2EE 자원의 전통적인 개념과 응용프로그램 및 상호 관계를 재정의하는 가상화된 하부 구조를 기반으로 성립됩니다. 이 새 하부 구조가 WebSphere Extended Deployment의 성능을 사용하여 조작을 자동화하며 복잡한 구성을 단순하고 반복 가능하게 합니다.

## <span id="page-16-0"></span> $\boldsymbol{\lambda}$  3 장 WebSphere Extended Deployment 심화 학습

이 WebSphere Extended Deployment V5.1: 계획 및 설치 안내서는 WebSphere Extended Deployment의 간단한 구성에서 시작하여 실행되도록 하는 도구로 사용할 수 있습니다. 이 안내서는 처음으로 WebSphere Extended Deployment를 경험하는 사용 자에게 도움을 주기 위한 것입니다. 제품을 시작하여 실행하면 보다 고급 시스템 구성 및 기능을 사용하고자 할 것입니다. 다음 웹 사이트 및 도구에서 WebSphere Extended Deployment에 대한 자세한 정보를 제공합니다.

• [WebSphere Extended Deployment](http://www.ibm.com/software/webservers/appserv/extend/) 웹 페이지

이 웹 페이지는 WebSphere Extended Deployment 정보를 얻을 수 있는 시작 위 치입니다. 왼편 프레임의 탐색 링크를 사용하여 다양한 내용에 액세스하십시오. IBM 의 서비스 및 지원 팀이 지원 링크에 사용 가능한 페이지를 연결하여 많은 정보를 호스트하므로 해당 지원 링크에 특히 주목하십시오.

*http://www.ibm.com/software/webservers/appserv/extend/*

• [WebSphere Extended Deployment Information Center](http://www.ibm.com/software/webservers/appserv/extend/library)

Information Center에서는 WebSphere Extended Deployment에 대한 제품 문서를 제공합니다. 이 내용에서 제품이 지원하는 모든 기본 시나리오를 다룹니다. 또한 피 드백 링크를 사용하여 문서가 사용자의 필요에 따라 맞추어지도록 문서 요구사항을 제출할 수 있습니다.

*http://www.ibm.com/software/webservers/appserv/extend/library*

• WebSphere Extended Deployment 관리 콘솔의 향상된 사항

프로젝트의 관리 콘솔에 향상된 사용자 지원 오브젝트가 있습니다.

- 화면에 표시 테크놀러지가 이제 사용 가능하며 무비 카메라 그래픽으로 표시합니
	- 다. ´^`` 화면에 표시는 표기법으로 수행 중인 타스크를 묘사하는 소형 무비입 니다.
- Cheat Sheet를 관리 콘솔의 탐색 카테고리에서 사용할 수 있습니다. Cheat Sheet를 사용하여 사용자가 일반적으로 콘솔에서 수행할 타스크를 완료할 수 있습니다. Cheat Sheet가 활동을 한 위치에 함께 결합하여 사용자가 필드를 채우고 사용자 목표를 완수하도록 제공된 기본 지시사항에 따를 수 있습니다.
- WebSphere Extended Deployment 도움말 파일이 사용 가능합니다. 이 제품이 WebSphere 영역에 일부 새로운 오브젝트를 도입합니다. 관리 콘솔에서 관리할

수 있는 오브젝트의 경우, 패널을 채울 수 있는 필드 레벨 도움말을 제공하지만 시스템 관점에서 보다 큰 그림 비전을 제공하도록 도움말 파일이 작성됩니다.

• WebSphere & developerWorks

developerWorks 웹 사이트는 모든 WebSphere 사항에 대한 정보를 제공합니다. 해 당 사이트에는 특정 제품 세트를 대상으로 하는 여러 기능 제품의 영역이 포함됩니 다. WebSphere Extended Deployment 문서가 Application Server 영역에서 사용 가능합니다.

http://www.ibm.com/developerworks/websphere/

## <span id="page-18-0"></span>제 4 장 제품 설치 계획

새 제품의 설치를 계획하도록 권장합니다. 계획은 새 제품으로 완수하려는 사항을 정의 하고 목표를 가장 잘 충족하는 방법을 정의하는 프로세스입니다. 이 주제에서는 고려해 야할 사항 및 시작 방법에 대한 일부 기본 지시사항에 대해 설명합니다.

WebSphere Extended Deployment는 근본적인 기능 개선사항을 다양하게 제공합니다. 사용자는 보다 나은 고급 기능을 이용하는데 관심이 있을 수도 있습니다. 광범위하게 고급 기능을 사용하는데 중점을 두기 전에 제품의 일부 기본 기능에 익숙해지도록 권장 합니다. 다음 섹션에서는 설치 계획 중 중점을 둘 일부 중요한 영역에 대해 설명합니 다.

- 1. WebSphere Extended Deployment의 지원 환경을 이해하십시오. 제품 설치를 고 려하기 전에 WebSphere Extended Deployment를 지원 가능한 환경이 있는지 확 인해야 합니다. 필수 최소 하드웨어 및 소프트웨어 레벨에 익숙해지도록 하십시오. 사용자의 환경이 현재 기본 요구사항을 충족하지 않는 경우, 설치 지원에 필<mark>요한</mark> 최 소 레벨에 도달할 계획을 세우십시오.
- 2. WebSphere Extended Deployment 토폴로지를 설계하십시오. 우선 테스트 환경에 서 단순 WebSphere Extended Deployment 토폴로지를 시작하여 수행하는데 중 점을 두십시오. 사용 가능한 기능에 익숙해지도록 작은 구성을 설치해 제품을 검사 하십시오. 제품에 익숙해 지면 고급 구성을 설치해 보십시오.
- 3. Application Server 명칭을 주의깊게 계획하십시오. 서버 환경의 이름을 지정하는 것 은 생각하는 것보다 훨씬 중요합니다. 체계적인 이름 지정 접근법을 사용하면 환경 을 관리하는데 훨씬 용이해 집니다.

### 설치 전제조건

WebSphere Extended Deployment 설치 전제조건에 대한 자세한 정보는 다음 웹 사 이트를 참조하십시오.

<http://www.ibm.com/software/webservers/appserv/extend/requirements>

#### 토폴로지 설계

간단한 토폴로지 구성으로서 WebSphere Extended Deployment의 설치를 우선 계획 하도록 권장합니다. 이는 안전한 환경에서 제품의 여러 기능에 익숙해질 수 있으며 훌 륭한 학습 미디어를 제공합니다. 일단 WebSphere Extended Deployment의 여러 고 급 기능에 익숙해지면 특정 Application Server 환경에 대한 보다 고급 구성으로 확장 되는 토폴로지 설계를 시작합니다.

그래픽이 지원하는 WebSphere Extended Deployment 토폴로지를 표시합니다. 이 토 폴로지에서 ODR이 HTTP 서버 티어와 Application Server 티어 사이에 삽입됩니다. 자치 관리자의 도움으로 ODR이 작업을 적당한 노드에 라우팅하기 전에 작업의 범주 를 구분하고 우선순위를 지정합니다. 둥근 점으로 된 노드는 잠재적 WebSphere Extended Deployment 노드를 표시합니다. Deployment Manager가 점선이 표시하는 대로 집중화된 관리 통신 매개입니다. 실선이 요청 처리 링크를 표시합니다. 이 토폴로 지는 단순하지만 효율적입니다.

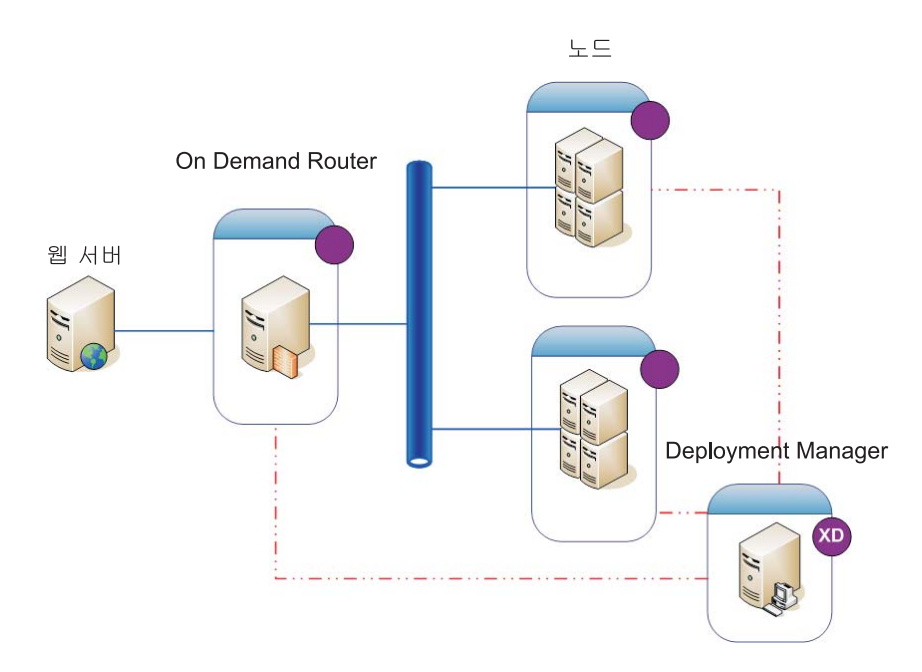

제품 및 단순 토폴로지의 기능에 익숙해지면 테스트 환경에 여러 레이어의 복잡도를 추 가할 수도 있습니다. 추가적으로 조치의 Extended Deployment 기능을 보기 위해 일 부 내력 테스트의 실행을 시작할 수도 있습니다. 일반적으로 워크로드가 증가하면 워<mark>크</mark> 로드를 처리할 자원이 충분하며 자원이 함께 제대로 구성되어 작동하는지 확인하고자 합니다. 아래의 토폴로지가 추가 워크로드 지원의 보다 고급 구성을 표시합니다. 이 구 성에 다른 IP 분배 장치가 있는 경우 임의의 단일 실패 지점을 제거했으며 이것이 고 가용성 토폴로지였을 가능성이 있습니다. 이는 부분적으로 WebSphere Extended Deployment의 사용 가능한 하부 구조 지원 때문입니다.

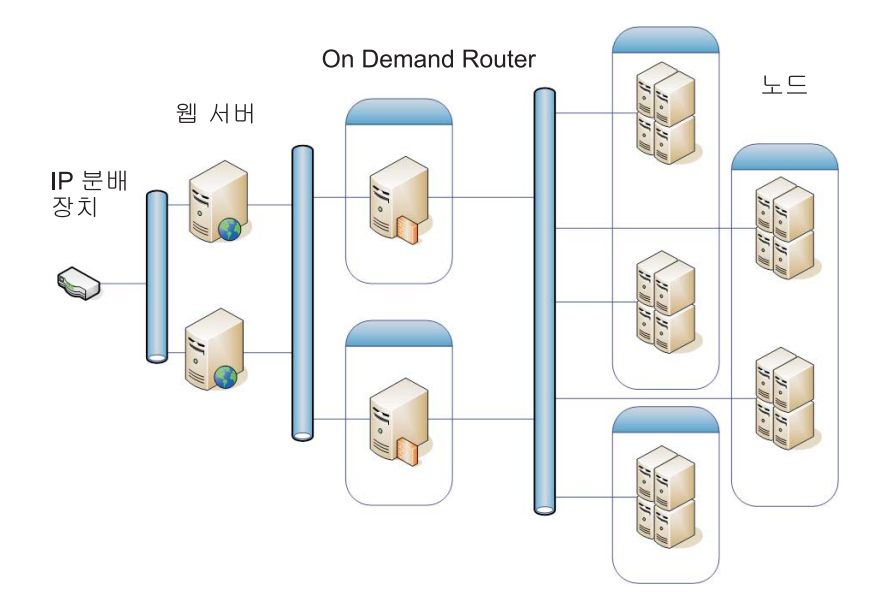

안정된 테스트 환경의 설정은 WebSphere Extended Deployment에 사용자 및 환경을 익숙하게 하는데 매우 중요합니다. 아래는 설명한 첫 번째 토폴로지 구성을 약간 변형 한 보안 환경의 예입니다.

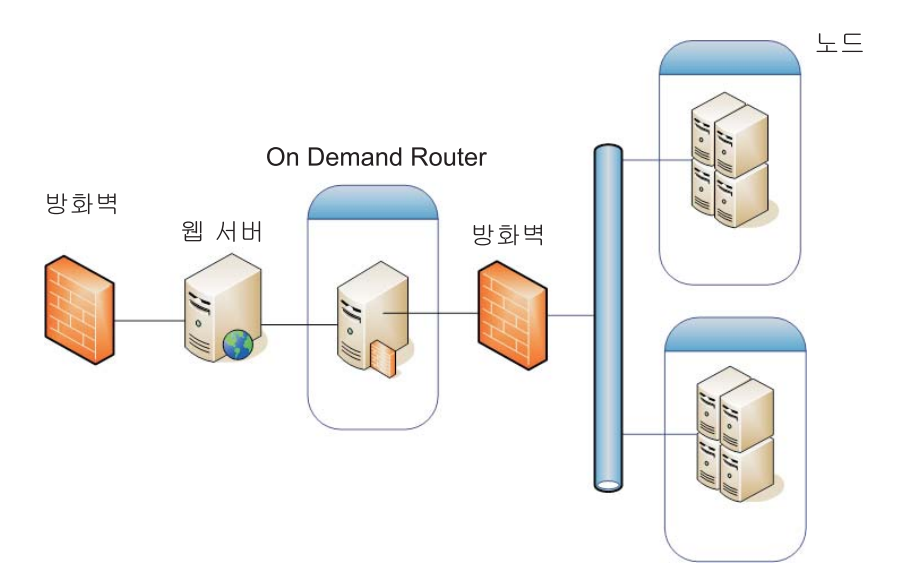

여기에서는 제품을 사용하여 탐색하는 여러 토폴로지 구성 중에 일부만을 설명합니다.

## <span id="page-22-0"></span>**5 WebSphere Extended Deployment -**

처음 WebSphere Extended Deployment를 설치하는 방법은 기본적입니다. 이 주제에 서는 기본 기능을 제공하도록 제품을 설치하는 방법에 대해 설명합니다.

- 1. WebSphere Extended Deployment 설치를 지원하도록 Application Server Network Deployment 환경을 준비하십시오. WebSphere Extended Deployment를 설치하려 면 WebSphere Application Server Network Deployment 제품의 준비가 필수입 니다.
- 2. [WebSphere Extended Deployment](#page-24-0) 설치 단계를 따르십시오.
- 3. 옵션: 설치상의 문제점 판별
- 4. 처음으로 [WebSphere Extended Deployment](#page-34-0) 시스템을 구성하십시오. 설치가 완료 되고 나면 일부 기본 WebSphere Extended Deployment 오브젝트를 구성하고자 합니다.

#### **WebSphere Network Deployment**

WebSphere Application Server Network Deployment V5.1.1.1° WebSphere Extended Deployment 설치의 기본적인 전제조건입니다. WebSphere Extended Deployment의 설치 프로세스를 시작하기 전에 기본 WebSphere Network Deployment 환경을 준비 하고자 합니다. 이 주제에서는 WebSphere Extended Deployment 설치를 지원하도록 환경을 준비하는데 필수인 단계를 설명합니다.

계속하기 전에 Network Deployment V5.1.1.1 레벨의 제품이 설치되어 있는지 확인 하십시오.

다음 단계는 WebSphere Extended Deployment 설치를 지원하도록 기본 WebSphere Application Server Network Deployment 환경을 준비하는데 필수인 타스크에 대한 개요입니다.

- 1. Network Deployment의 레벨이 V5.1.1.1이 되도록 적절한 픽스팩을 설치하십시오. WebSphere Application Server Network Deployment 제품 레벨의 전제조건에 대 한 정보는 <http://www.ibm.com/software/webservers/appserv/extend/requirements/> 를 확인하십시오. WebSphere Application Server Network Deployment 제품에 서 수정사항을 설치하는 지시사항은 [WebSphere Application Server Information](http://publib.boulder.ibm.com/infocenter/ws51help/index.jsp) [Center](http://publib.boulder.ibm.com/infocenter/ws51help/index.jsp)에 있거나 누적 픽스의 Readme 파일에 있습니다.
	- 주: WebSphere Extended Deployment 설치의 대상 셀의 Deployment Manager를 포함하여 모든 노드 및 Application Server에 적절한 픽스 레벨이 적용되어 있 는지 확인하십시오.
- 2. JDK SR1 픽스를 설치하십시오. WebSphere Extended Deployment에 JDK 1.4.2의 SR1 레벨이 필수입니다. JDK 1.4.2가 V5.1.1과 함께 설치되어 있지만 SR1 픽스 는 코드의 일부가 아닙니다. JDK 1.4.2 코드를 다운로드하고 코드와 함께 제공되 는 지시사항에 따라 설치하십시오. JDK 레벨에 대한 정보 및 다운로드는 <http://www.ibm.com/software/webservers/appserv/extend/requirements/>에서 제공됩 니다.
- 3. WebSphere Network Deployment 환경에서 단순 토폴로지를 작성하십시오. WebSphere Extended Deployment를 WebSphere Application Server Network Deployment 토폴로지에 맵핑하고자 합니다. 기본 토폴로지는 단일 Deployment Manager, 단일 ODR 및 2-n개의 Application Server로 구성되어야 합니다. WebSphere Extended Deployment를 맵핑하려는 기본 토폴로지의 예제는 [13](#page-18-0) 페 이지의 『토폴로지 설계』를 참조하십시오.
	- a. 이미 수행하지 않은 경우, 토폴로지에서 사용할 각 노드에 WebSphere Application Server Network Deployment V5.1.1.1을 설치하십시오.
	- b. Deployment Manager를 시작하십시오. 명령행 인터페이스를 사용하여 Deployment Manager를 시작할 수 있습니다. startManager.bat 또는 startManager.sh를 Network Deployment <install\_root>/bin 디렉토리에서 실 행하십시오. 명령을 사용한 문제점 또는 질문은 [startManager](http://publib.boulder.ibm.com/infocenter/ws51help/topic/com.ibm.websphere.nd.doc/info/ae/ae/rxml_startmanager.html) 명령이라는 주제 를 참조하십시오.
	- c. 각 노드를 셀에 연합하십시오. addNode 명령을 사용하여 각 노드를 셀에 연합 할 수 있습니다. [addNode](http://publib.boulder.ibm.com/infocenter/ws51help/topic/com.ibm.websphere.nd.doc/info/ae/ae/rxml_addnode.html) 명령 사용에 대한 자세한 정보는 addNode 명령을 참조하십시오.
	- d. 관리 콘솔을 시작하여 셀이 제대로 표시되는지 검증하십시오. 도움이 필요한 경 우, 관리 콘솔 시작 및 중지라는 제목의 주제를 사용할 수 있습니다.
- 4. 모든 실행 중인 인스턴스를 셀에 모으십시오. 환경이 중지하지 않으면 WebSphere Extended Deployment가 제대로 설치되지 않습니다. 이 타스크에 도움이 필요한 경 우 서버 중지라는 제목의 주제를 사용할 수 있습니다.

추가로, 각 Application Server 인스턴스의 Deployment Manager와 Node Agent 가 중지했는지 확인하십시오. Deployment Manager를 중지하려면 stopManager 명 령을 사용할 수 있습니다. Node Agent를 중지하려면 stopNode 명령을 사용할 수 있습니다. 해당 명령은 [stopNode](http://publib.boulder.ibm.com/infocenter/ws51help/topic/com.ibm.websphere.nd.doc/info/ae/ae/rxml_stopnode.html) 명령이라는 제목의 주제에 자세히 설명되어 있습 니다.

이러한 단계를 완료하고 나면 WebSphere Extended Deployment를 설치할 준비가 된 것입니다.

#### <span id="page-24-0"></span>**WebSphere Extended Deployment - -**

WebSphere Application Server Network Deployment 기본 환경이 준비되면 WebSphere Extended Deployment 설치를 시작할 수 있습니다. 이 주제에서는 WebSphere Extended Deployment를 설치하는데 필수인 단계를 설명합니다.

WebSphere Extended Deployment를 설치하기 전에 17 페이지의 『[WebSphere Network](#page-22-0) [Deployment](#page-22-0) 준비』 주제의 단계를 완료했는지 확인하십시오. 또한, WebSphere Application Server Network Deployment 디렉토리에서 빠져 나가십시오. 사용자가 부 주의하게 명령행 또는 <install\_root>/DeploymentManager/installedApps 디렉토리의 브 라우저 인스턴스를 종료한 경우 설치 오류가 발생합니다.

아래 WebSphere Extended Deployment 설치 단계에 따르십시오.

- 1. 설치 CD를 CD-ROM에 넣으십시오.
- 2. 플랫폼을 선택하고 설치를 호출하십시오. 사용자 플랫폼에 속한 CD를 탐색하여 플 랫폼을 선택합니다. 플랫폼 디렉토리 선택사항은 /aix /linux /solaris /windows입 니다. 일단 폴더에서 설치 프로세스를 호출하도록 사용자 플랫폼에 맞는 설치 파 일을 실행하십시오.
- 3. 라이센스 계약을 읽고 승인하십시오. 라이센스가 승인되면 전제조건 점검이 자동으 로 시작됩니다. 시스템에 적절한 전제조건이 없으면 창에 누락된 전제조건이 나타 납니다. 전제조건 오류와 함께 계속할 수는 있지만 설치가 실패할 수 있습니다. 시 스템을 최소 레벨로 올리도록 적극 권장합니다.
- 4. 확장 중인 WebSphere 설치를 지정하십시오. 결과 테이블로 채워질 WebSphere Application Server 설치 환경을 선택해야 합니다. 목록에서 원하는 WebSphere 설 치를 선택하십시오.

이 문서에는 WebSphere Application Server Network Deployment V5.1.1.1의 확 장을 기반으로 WebSphere Extended Deployment의 설치에 대한 개요가 있습니 다. 이 문서에서 설명된 설치 경로 외에 다른 경로(예: WebSphere Business Integration Server Foundation 설치)에 따르는 경우, 기타 옵션을 선택하고 WebSphere Application Server 설치의 정확한 디렉토리 경로를 지정할 수 있습니 다.

이 패널을 완료하면 다음을 선택하십시오. 설치 스펙의 결과로 설치 요소의 요약 창 이 표시됩니다.

- 5. 다음 또는 이전 단추를 눌러 요약된 결과를 승인하거나 변경하십시오. 다음을 누르 면 설치 프로세스가 호출되어 완료하는데 시간이 소요될 수 있습니다.
- 6. 오류 또는 설치 실패의 모든 신호는 결과 로그를 검토하십시오. 기록된 오류가 있거 나 설치가 완료되지 않은 경우, 설치 문제점 해결 주제의 잠재 오류 수정을 살펴볼 수 있습니다.

<span id="page-25-0"></span>7. 완료를 선택하여 해당 설치 파트를 완료하십시오.

8. 셀의 각 노드에 대해 반복하십시오.

이제 WebSphere Application Server Network Deployment 설치 경로에 일부 추가 파일 및 디렉토리가 표시되어야 합니다. 예를 들어, <install\_root>/ DeploymentManager/lib/ 디렉토리의 XD로 시작하는 추가 jar 파일이 있어야 합니다. 관리 콘솔에 로그인하면 일부 차이점을 볼 수 있습니다.

이제 WebSphere Extended Deployment 구성을 구성할 준비가 되어 있습니다. Deployment Manager 설치의 <install\_root>/DeploymentManager/bin 디렉토리에서 startManager 명령을 사용하여 Deployment Manager를 실행함으로써 다음 URL의 관리 콘솔에 액세스할 수 있습니다.

http://*DeploymentManagernodehostname\_or\_IP\_address*:9090/admin.

관리 콘솔에 액세스하면 29 페이지의 제 7 장 『처음으로 설치 구성』 주제에 설명한 기 본 시스템 구성을 시작할 준비가 됩니다.

#### 설치 문제점 해결

경우에 따라, 설치 프로세스 중에 일부 사항이 실패하거나 오류를 생성합니다. 이 <mark>주</mark>제 에서는 설치가 제대로 수행되지 않는 경우 살펴보아야 할 일부 공통 사항을 설명합니 다.

시스템이 최소 요구사항을 만족하는지 확인

설치 프로세스를 진행하는 중에 소프트웨어 또는 하드웨어 비호환성으로 인해 사용자의 시스템이 WebSphere Extended Deployment를 사용할 수 없음을 알게 됩니다. 설치 중에 GUI 창이 팝업하여 WebSphere Extended Deployment의 요구사항을 만족하지 않는다고 알리는 경우, 사용자의 요구사항이 17 페이지의 『[WebSphere Network](#page-22-0) [Deployment](#page-22-0) 준비』에 설명된 대로 최소 레벨을 만족시키는지 확인하십시오.

설치 중 예외 저장

콘솔 설치 로그 파일(<install\_root>/DeploymentManager/logs/WAS.XD.install. ConsoleEXT.log)에서 다음과 유사한 저장 예외 오류를 발견한 경우, 해결하기 쉬운 문 제점이 발생한 것입니다.

PLPR0013I: Saving Console Enterprise Application

PluginException : PLPR0026E: SaveFailureException while uninstalling plugin wrappedException = com.ibm.etools.archive.exception.SaveFailureException: IWAE0017E Unable to replace original archive: c:₩xd₩dm₩installedApps₩rlnt40Network₩adminconsole.ear

PluginException : PLPR0026E: SaveFailureException while uninstalling plugin wrappedException = com.ibm.etools.archive.exception.SaveFailureException: IWAE0017E Unable to replace original archive: c:₩xd₩dm₩installedApps₩rlnt40Network₩adminconsole.ear

설치 중에 <install\_root>/DeploymentManager/installedApps 디렉토리의 명령행 또는 브라우저를 종료한 경우 코드를 관리 콘솔에 쓰려는 설치 프로세스의 일부가 저장 예외 를 수신합니다.

<install\_root>/DeploymentManager/installedApps/<cell\_name>/adminconsole.ear 렉토리가 손상됨에 따라 발생하는 동일한 문제점을 발견할 수도 있습니다. 디렉토리<mark>로</mark> 의 액세스가 불가능하고 응답하지 않게 됩니다.

다음 조치를 수행하여 이러한 문제점을 해결하십시오.

- 1. 시스템을 재부트하십시오.
- 2. adminconsole###.ear.tmp라는 최신 임시 파일을 찾으십시오. 이는 <install\_root>/DeploymentManager/installedApps/<cell\_name> - 니다. ###이 생성된 고유 번호입니다.
- 3. 해당 파일이 최신 adminconsole.ear.tmp인지 확인하도록 시간 소인을 검증하십 시오. 기타 오래된 파일을 삭제할 수도 있습니다.
- 4. 최신 adminconsole.ear.tmp를 adminconsole.ear로 이름을 바꾸십시오.
- 5. 명령행으로 이동하여 다음 명령을 실행하십시오.
	- a. <install root>/DeploymentManager/bin/setupCmdLine.sh
	- b. export WAS PLPR ROOT=<install root>/DeploymentManager/ installedApps/<cell\_name> **Ensure no ending / exists**.
	- c. <install\_root>/DeploymentManager/bin/PluginPocessor.sh -restore  $\mathsf{c}\mathsf{p}$  -f
	- d. <install\_root>/DeploymentManager/installedApps/<cell\_name>/ adminconsole.ear/adminsconsole.war/WEB-INF/\*
	- e. <install\_root>/DeploymentManager/config/cells/<cell\_name>/ applications/adminsconsole.ear/deployments/adminconsole/ adminconsole.war/WEB-INF/
- 6. 이러한 명령을 실행하고 Deployment Manager가 시작되면 다음 wsadmin 명령을 실행하십시오.

\$AdminApp export adminconsole <install\_root>₩DeploymentManager₩ config₩cells₩<cell\_name>₩applications₩adminconsole.ear₩ adminconsole.ear

이제 액세스 가능한 WebSphere Extended DEployment 관리 콘솔이 있어야 합니다. 다음 URL을 실행하여 이를 검증할 수 있습니다.

*http://nodename\_or\_IP\_address:9090/admin*

템플리트 저장 예외

매우 드물기는 하지만, ODR 템플리트가 적절하게 복사되지 않은 결과로 설치 오류가 있을 수 있습니다. 템플리트가 갱신되지 않은 설치 실패에서 ODR 템플리트의 SSL 별 명을 갱신하는데 사용할 수 있는 스크립트가 있습니다. 이 조건이 충족되었음을 표시하 는 로그 파일이 다음과 유사해 보일 수 있습니다.

이 상황을 교정하도록 아래 제공된 스크립트를 실행할 수 있습니다. jacl 스크립트의 사 용법 매개변수가 스크립트 자체의 초기 부분에 주석으로 포함됩니다.

```
#-----------------------------------------------------------------
# updateSSLAliasInODRTemplate.jacl - odr 템플리트에 SSL 별명
# 갱신
#-----------------------------------------------------------------
#
# 지정한 SSL aliasssslAlias를 사용하여 ODR 템플리트의 SSL
# 별명 참조를 갱신합니다. 별명은 관리 콘솔 보안->SSL에서
# 확보할 수 있습니다.
#
# 이는 두 양식의 스크립트입니다. 다음과 같이 wsadmin 명령
# 호출에 포함될 수 있습니다.
# wsadmin -f updateSSLAliasInODRTemplate.jacl sslAlias
#
# 또는 다음과 같은 경우 스크립트가 wsadmin 명령행에서 소스
# 제공될 수 있습니다.
# wsadmin> source updateSSLAliasInODRTemplate.jacl
# wsadmin> updatealias sslAlias
#
# 스크립트가 다음과 같이 일부 매개변수를 필요로 합니다.
# arg1 - ssl alias name
#-----------------------------------------------------------------
proc updatealias {sslAlias} {
  #--------------------------------------------------------------
  # 전역 변수 설정
  #--------------------------------------------------------------
```

```
global AdminConfig
  global AdminControl
  global AdminApp
  #--------------------------------------------------------------
  # -- ODR  	
  #--------------------------------------------------------------
  set odrTemplate ""
  set templateList [$AdminConfig listTemplates Server]
  foreach template $templateList {
if \{[string first "odr(" $template] == 0\}# ODR template found
 set odrTemplate $template
 break
}
  }
  if {\text{SodrTemplate}} == ""\}puts "updatealias: Error -- Could not find ODR template"
return
  }
  #--------------------------------------------------------------
  # 관리 서비스 SSL 참조 갱신
  #--------------------------------------------------------------
  set svcList [lindex [$AdminConfig showAttribute $odrTemplate
    services] 0]
  set adminSvc ""
  foreach svc $svcList {
if {[string first "AdminService" $svc] != -1} {
 set adminSvc $svc
}
  }
  if \{$adminSvc == ""} \{puts "updatealias: Could not find Admin Service in template "
  } else {
  puts "updatealias: updating the admin service alias reference ....."
set soapConnector [lindex [lindex [$AdminConfig showAttribute $adminSvc
   connectors] 0] 0]
```

```
set soapSSLConfig [lindex [$AdminConfig showAttribute $soapConnector
   properties] 0]
if {$soapSSLConfig != ""} {
 set name [$AdminConfig showAttribute $soapSSLConfig name]
set origValue [$AdminConfig showAttribute $soapSSLConfig value]
 puts "updatealias: Changing attribute $name with a value of
    $origValue to a value of $sslAlias"
$AdminConfig modify $soapSSLConfig [list [list value $sslAlias]]
}
 }
  #--------------------------------------------------------------
  # ssl 채널 SSL 참조 갱신
  #--------------------------------------------------------------
 set svcList [lindex [$AdminConfig showAttribute $odrTemplate
     services] 0]
 set transportSvc ""
 foreach svc $svcList {
if {[string first "TransportChannelService" $svc] != -1} {
set transportSvc $svc
}
 }
 if {\$transportsvc == ""} {
puts "updatealias: Could not find Transport Channel Service in template "
 } else {
   puts "updatealias: updating the transport channel service alias
   reference ....."
set channels [lindex [$AdminConfig showAttribute $transportSvc
   transportChannels] 0]
foreach channel $channels {
 if {[string first "SSLInboundChannel" $channel] != -1 } {
 set origAlias [$AdminConfig showAttribute $channel sslConfigAlias]
 puts "updatealias: Updating sslConfigAlias on channel $channel with
 an original value of $origAlias to a value $sslAlias"
 $AdminConfig modify $channel [list [list sslConfigAlias $sslAlias]]
}
}
  }
```

```
#--------------------------------------------------------------
   # 모든 변경사항 저장
   #--------------------------------------------------------------
   puts "updatealias: saving the configuration"
   $AdminConfig save
  puts "updatealias: done."
}
#-----------------------------------------------------------------
# Main
#-----------------------------------------------------------------
if \{ \cdot \text{!}}(\text{~large} == 1) \}puts "updateSSLAliasInODRTemplate: this script requires 1
   parameter: ssl alias"
   puts "e.g.: updateSSLAliasInODRTemplate
   CellManager/DefaultSSLSettings"
} else {
   set sslAlias [lindex $argv 0]
   updatealias $sslAlias
}
```
## <span id="page-32-0"></span>**6 WebSphere Extended Deployment -**

이 장에서는 WebSphere Extended Deployment를 설치 제거하는 프로세스에 대해 설 명합니다.

WebSphere Extended Deployment를 설치 제거하려면 시스템이 성공적으로 설치를 완 료했는지 확인해야 합니다. 설치 제거 파일이 시스템에 복사되기 전에 설치 프로그램이 실패하면 설치 제거 옵션이 없습니다.

시스템에서 제품을 설치 제거하는 단계는 다음을 참조하십시오.

- 1. 설치 제거 디렉토리를 찾으십시오. WebSphere Extended Deployment 설치 제거 디렉토리는 WebSphere Application Server Network Deployment 디렉토리 <install\_root>/DeploymentManager/\_uninstXD에서 찾을 수 있습니다.
- 2. 설치 제거를 실행하십시오. <install\_root>/DeploymentManager/\_uninstXD 디렉토 리의 명령 프롬프트에서 파일을 실행하거나 실행 파일을 선택하여 두 번 클릭함으 로써 GUI(Windows) 환경에 호출할 수 있습니다.
- 3. 프롬프트에 따라 완료를 선택하여 설치 제거를 완료하십시오.

## <span id="page-34-0"></span>제 7 장 처음으로 설치 구성

WebSphere Extended Deployment 코드의 설치를 완료하면 새 시스템을 구성할 준비 가 된 것입니다. 이 장에서는 시스템을 구성하기 위해 콘솔에 사용 가능한 사용자 보<mark>조</mark> 기능에 액세스하는 방법에 대해 설명합니다.

시스템을 구성하기 전에 Deployment Manager 관리 콘솔이 시작되어 사용 가능한 상 태여야 합니다.

Cheat Sheet 카테고리를 눌러 콘솔의 Cheat Sheet에 액세스하십시오.

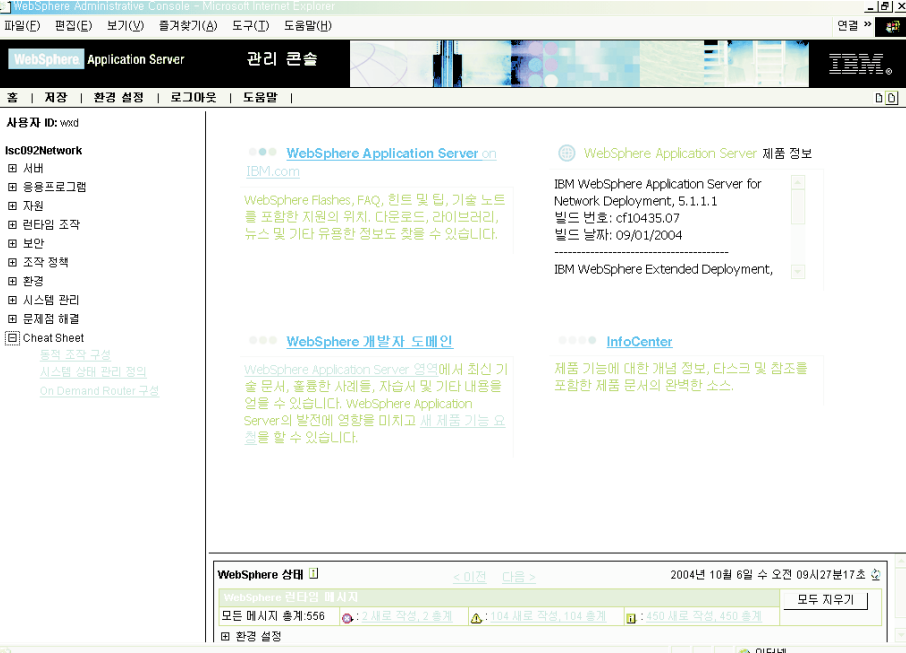

- 1. 동적 구성 조작이라는 제목의 Cheat Sheet를 선택하십시오. Cheat Sheet의 지시사 항에 따르십시오. 소개 정보에 있는 새 WebSphere Extended Deployment 개념 을 읽으십시오. 설명된 단계를 시작하려면 클릭 옵션을 선택하여 지시사항에 따르십 시오. 언제든 추가 도움이 필요한 경우, 콘솔 패널의 도움말 파일을 실행하십시오. 해당 Cheat Sheet를 완료하면 기본 WebSphere Extended Deployment 시스템을 구성한 것입니다. 그런 다음 On Demand Router 구성을 정의할 수 있습니다.
- 2. ODR 구성이라는 제목의 Cheat Sheet를 선택하십시오. Cheat Sheet의 지시사항에 따르십시오. 마찬가지로, 소개 정보에 있는 ODR 개념을 읽으십시오. 설명된 단계 를 시작하려면 클릭 옵션을 선택하여 지시사항에 따르십시오. 언제든 추가 도움이 필요한 경우, 콘솔 패널의 도움말 파일을 실행하십시오. 해당 Cheat Sheet를 완료 하면 작동하는 On Demand Router 구성을 사용자 스펙에 구성한 것입니다.

축하합니다! WebSphere Extended Deployment가 이제 설치 및 구성되어 Application Server로의 라우팅이 가능합니다.

## <span id="page-36-0"></span>주의사항

이 책에서 IBM의 제품, 프로그램 또는 서비스를 언급하는 것이 IBM이 영업하고 있는 모든 국가에서 이를 사용할 수 있다는 것을 의미하지는 않습니다. 이 책에서 IBM 제 품, 프로그램 또는 서비스를 언급하는 것이 해당 IBM 제품, 프로그램 또는 서비스만을 사용할 수 있다는 것을 의미하지는 않습니다. IBM의 지적 재산권을 침해하지 않는 한, 기능상으로 동등한 제품, 프로그램 또는 서비스를 대신 사용할 수 있습니다. IBM이 명 시적으로 지정한 경우를 제외하고, 비IBM 제품, 프로그램 또는 서비스의 운영에 대한 평가 및 검증은 사용자의 책임입니다.

IBM은 이 책에서 다루고 있는 특정 내용에 대해 특허를 보유하고 있거나 현재 특허 출원 중일 수 있습니다. 이 책을 제공한다고 해서 특허에 대한 라이센스까지 부여하는 것은 아닙니다. 라이센스에 대한 의문사항은 다음으로 문의하십시오.

135-270 서울특별시 강남구 도곡동 467-12, 군인공제회관빌딩 한국 아이.비.엠 주식회사 고객만족센터 : 080-023-8080

## <span id="page-38-0"></span>상표 및 서비스표

다음 용어는 미국 또는 기타 국가에서 사용되는 IBM Corporation의 상표입니다.

- AIX
- $AS/400$
- v CICS
- Cloudscape
- $\cdot$  DB2
- DFSMS
- Domino
- Everyplace
- iSeries
- IBM
- IMS
- Informix
- iSeries
- Language Environment
- Lotus
- MQSeries
- MVS
- $\cdot$  OS/390
- RACF
- Redbooks
- RMF
- SecureWay
- SupportPac
- Tivoli
- ViaVoice
- VisualAge
- v VTAM
- WebSphere
- $\cdot$  z/OS

• zSeries

Java 및 모든 Java 기반 상표는 미국 또는 기타 국가에서 사용되는 Sun Microsystems, Inc.의 상표입니다.

LINUX는 미국 또는 기타 국가에서 사용되는 Linus Torvalds의 상표입니다.

Microsoft, Windows, Windows NT 및 Windows 로고는 미국 또는 기타 국가에서 사용되는 Microsoft Corporation의 상표입니다.

UNIX는 미국 또는 기타 국가에서 Open Group의 등록상표입니다.

기타 회사, 제품 및 서비스 이름은 타사의 상표 및 서비스표입니다.